# **AZ-800Q&As**

Administering Windows Server Hybrid Core Infrastructure

### **Pass Microsoft AZ-800 Exam with 100% Guarantee**

Free Download Real Questions & Answers **PDF** and **VCE** file from:

**https://www.leads4pass.com/az-800.html**

100% Passing Guarantee 100% Money Back Assurance

Following Questions and Answers are all new published by Microsoft Official Exam Center

**C** Instant Download After Purchase

**83 100% Money Back Guarantee** 

365 Days Free Update

**Leads4Pass** 

800,000+ Satisfied Customers

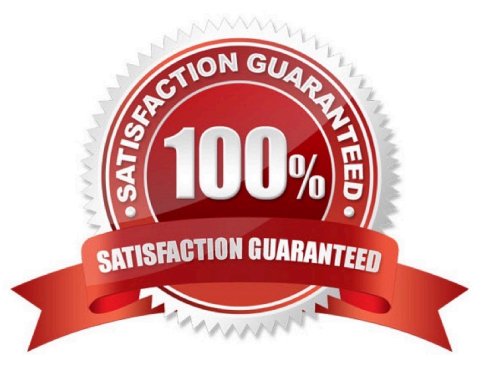

### **QUESTION 1**

HOTSPOT

You need to meet the technical requirements for VM1.

Which cmdlet should you run first? To answer, select the appropriate options in the answer area.

NOTE: Each correct selection is worth one point.

Hot Area:

### **Answer Area**

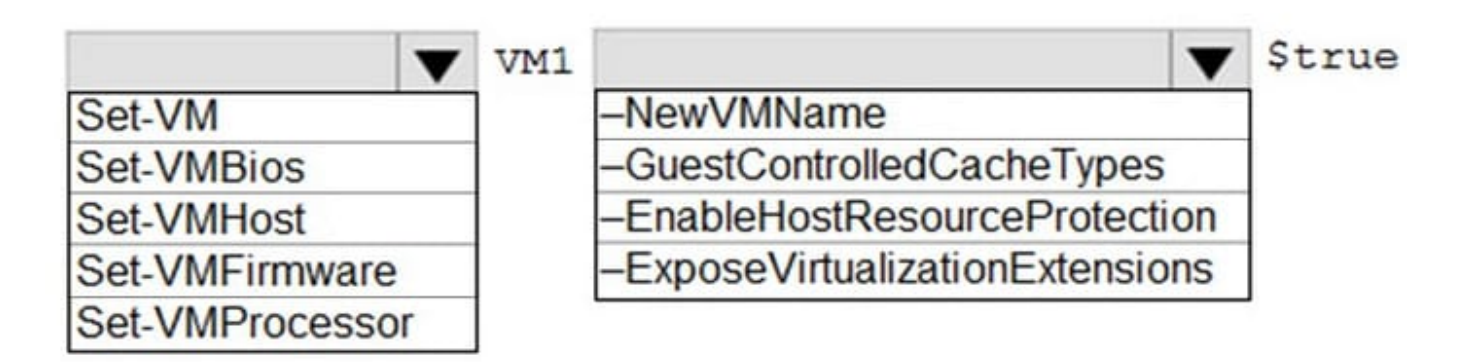

Correct Answer:

### **Answer Area**

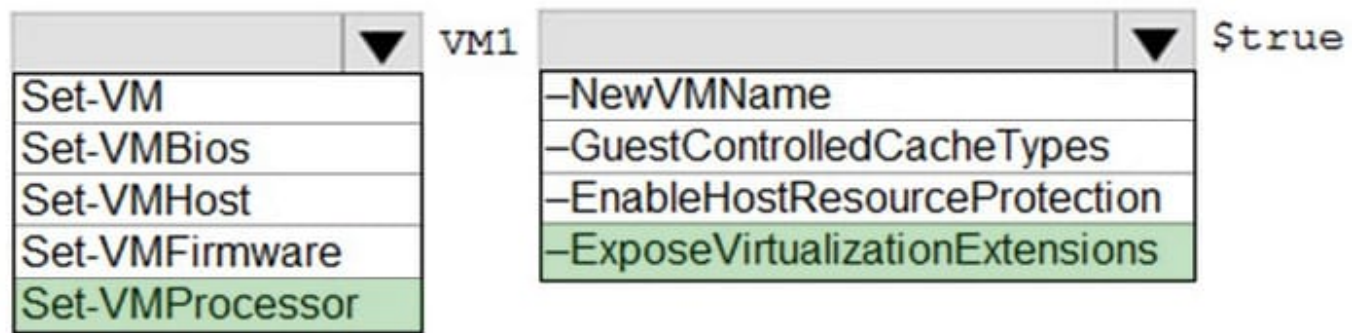

Reference: https://docs.microsoft.com/en-us/virtualization/hyper-v-on-windows/user-guide/nested-virtualization

#### **QUESTION 2**

HOTSPOT

Which groups can you add to Group3 and Group5? To answer, select the appropriate options in the answer area.

NOTE: Each correct selection is worth one point.

Hot Area:

### Group3:

Group6 only Group1 and Group2 only Group1 and Group4 only Group1, Group2, Group4, and Group5 only Group1, Group2, Group4, Groups, and Group6

### Group5:

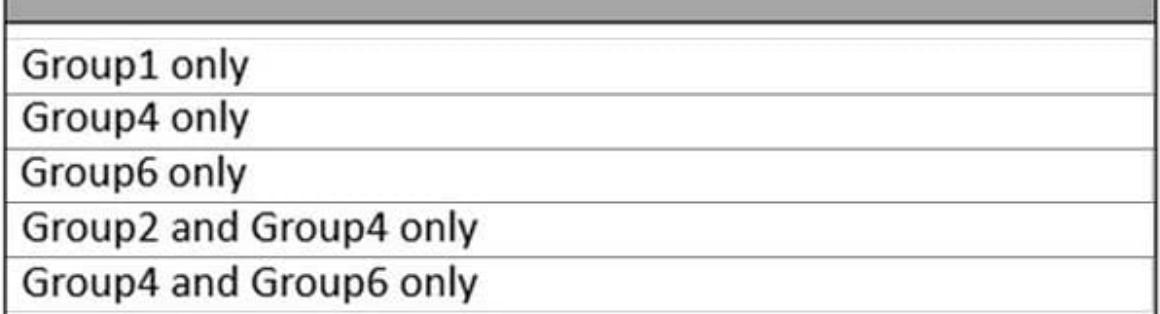

Correct Answer:

### Group3:

Group6 only Group1 and Group2 only Group1 and Group4 only Group1, Group2, Group4, and Group5 only Group1, Group2, Group4, Groups, and Group6

### Group5:

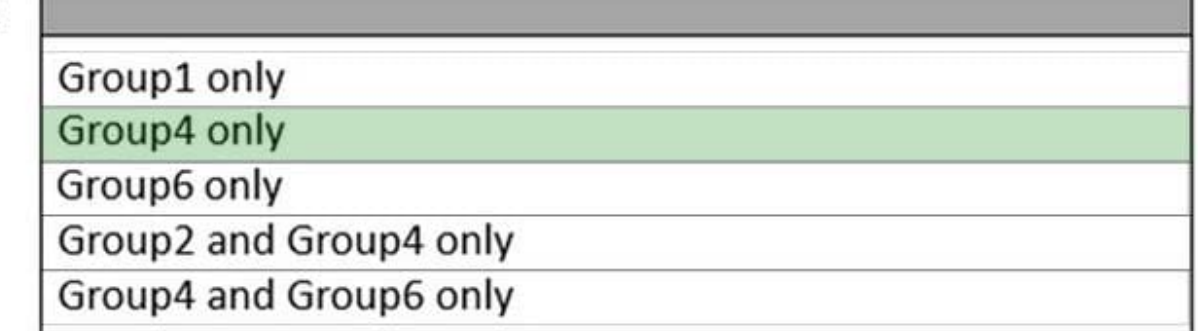

Group 3 = Group 1, 2 4 and 5 only. Domain-Local groups can contain members from the "forest".

Group 5 = Group 4 only. Global groups can only contain Users, Computers and Global groups from the "same" domain.

Reference:

https://docs.microsoft.com/en-us/windows/security/identity-protection/access-control/active-directory-security-groups

### **QUESTION 3**

### SIMULATION

You need to create a user named Admin1 in contoso.com. Admin1 must be able to back up and restore files on SRV1. The solution must use principle of the least privilege.

To complete this task, sign in the required computer or computers.

- A. See explanation below.
- B. PlaceHolder
- C. PlaceHolder
- D. PlaceHolder

Correct Answer: A

Step 1: Sign in to the Azure portal in the User Administrator role for the organization.

#### Add a new user

You can create a new user using the Azure Active Directory portal.

To add a new user, follow these steps:

Step 1. Sign in to the Azure portal in the User Administrator role for the organization.

Step 2: Search for and select Azure Active Directory from any page.

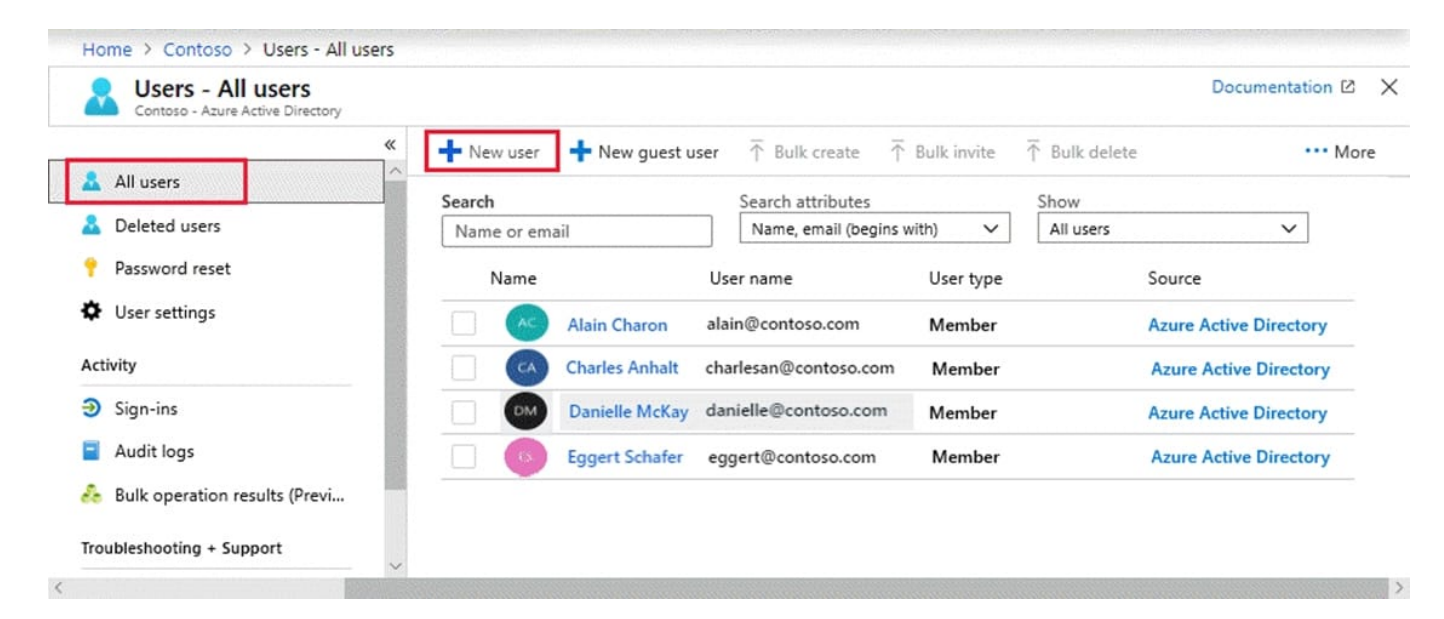

Step 3: Select Users, and then select New user.

Step 4: On the User page, enter information for this user:

Name: Admin1

User name: Admin1

Groups. Optional

Groups. Optional: Backup Operator

Step 5: Copy the autogenerated password provided in the Password box. You\\'ll need to give this password to the user to sign in for the first time.

Step 6: Select Create.

The user is created and added to your Azure AD organization.

Note:

Azure Backup provides three built-in roles to control backup management operations.

Backup Operator - This role has permissions to everything a contributor does except removing backup and managing backup policies. This role is equivalent to contributor except it can\\'t perform destructive operations such as stop backup

with delete data or remove registration of on-premises resources.

#### Incorrect:

Backup Contributor - This role has all permissions to create and manage backup except deleting Recovery Services vault and giving access to others. Imagine this role as admin of backup management who can do every backup management

#### operation.

Backup Reader - This role has permissions to view all backup management operations. Imagine this role to be a monitoring person.

#### Reference:

https://learn.microsoft.com/en-us/azure/active-directory/fundamentals/add-users-azure-active-directory

https://learn.microsoft.com/en-us/azure/backup/backup-rbac-rs-vault

#### **QUESTION 4**

#### SIMULATION

You need to ensure that SRV1 only leases IP addresses from the range of 192.168.1.190 to 192.168.1.200 to computers that have a MAC address that starts with aabb.

To complete this task, sign in the required computer or computers.

- A. See explanation below.
- B. PlaceHolder
- C. PlaceHolder
- D. PlaceHolder

Correct Answer: A

Create policies The DHCP Policy Configuration Wizard will be used to create a unique policy for SRV1. A policy configured for an individual computer is not typical and is only configured for demonstration purposes. On a corporate network, you can use wildcards and other conditions to match multiple DHCP client devices.

Step 1: In the DHCP console, under Scope, right-click Policies and then click New Policy.

Step 2: Next to Policy Name, type Client1 Policy, and then click Next.

Step 3: On the Configure Conditions for the policy page, click Add.

Step 4: In the Add/Edit Condition dialog box, choose MAC Address next to Criteria, type the MAC address for Client1 next to Value (aabb\* ), and then click Add, then click OK.

In our case use: aabb\*

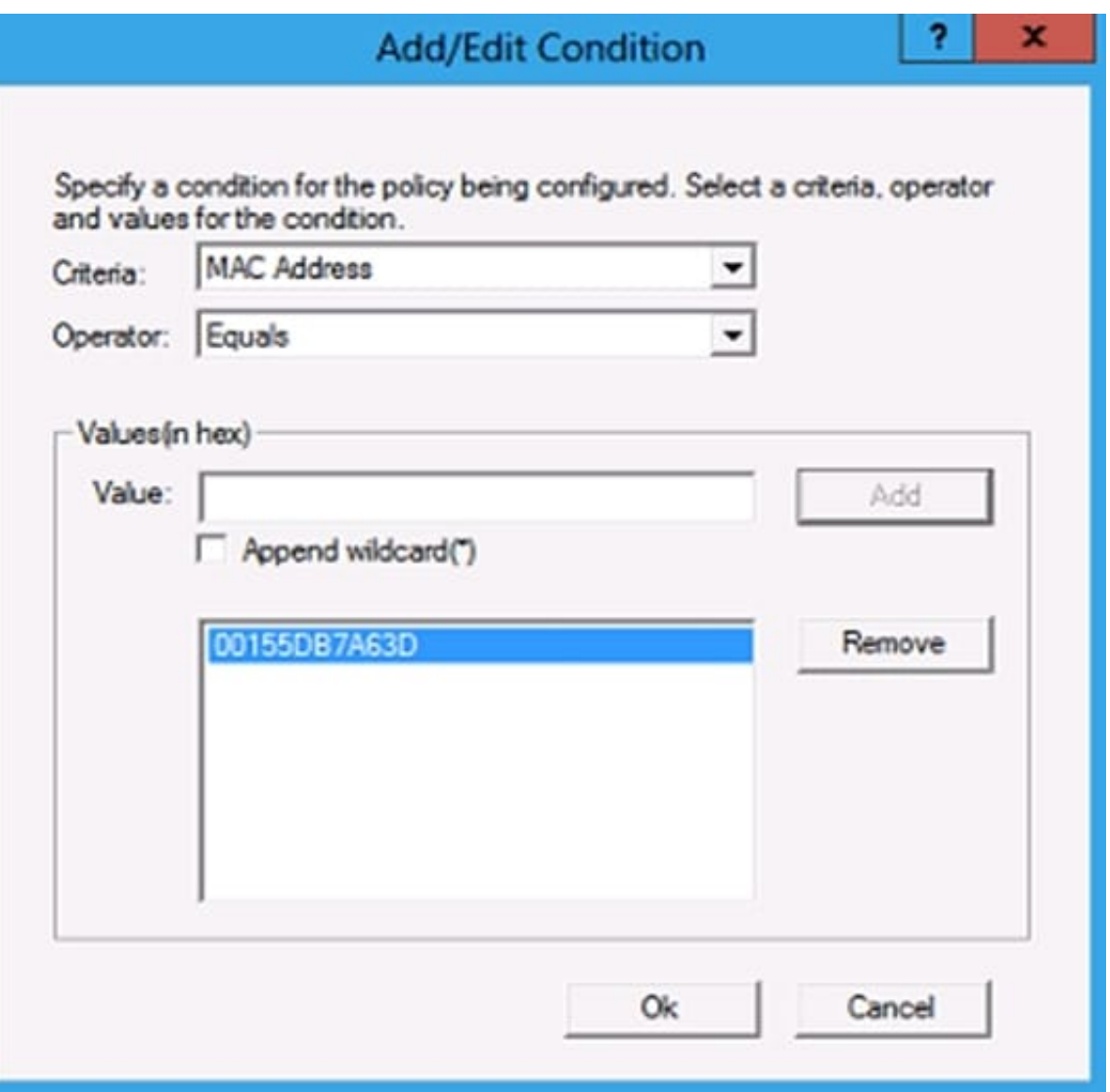

Step 5: Click Next, and then in Configure settings for the policy, type 192.168.1.190 next to Start IP address and type 192.168.1.200 next to End IP address.

### **https://www.leads4pass.com/az-800.html** 2024 Latest leads4pass AZ-800 PDF and VCE dumps Download

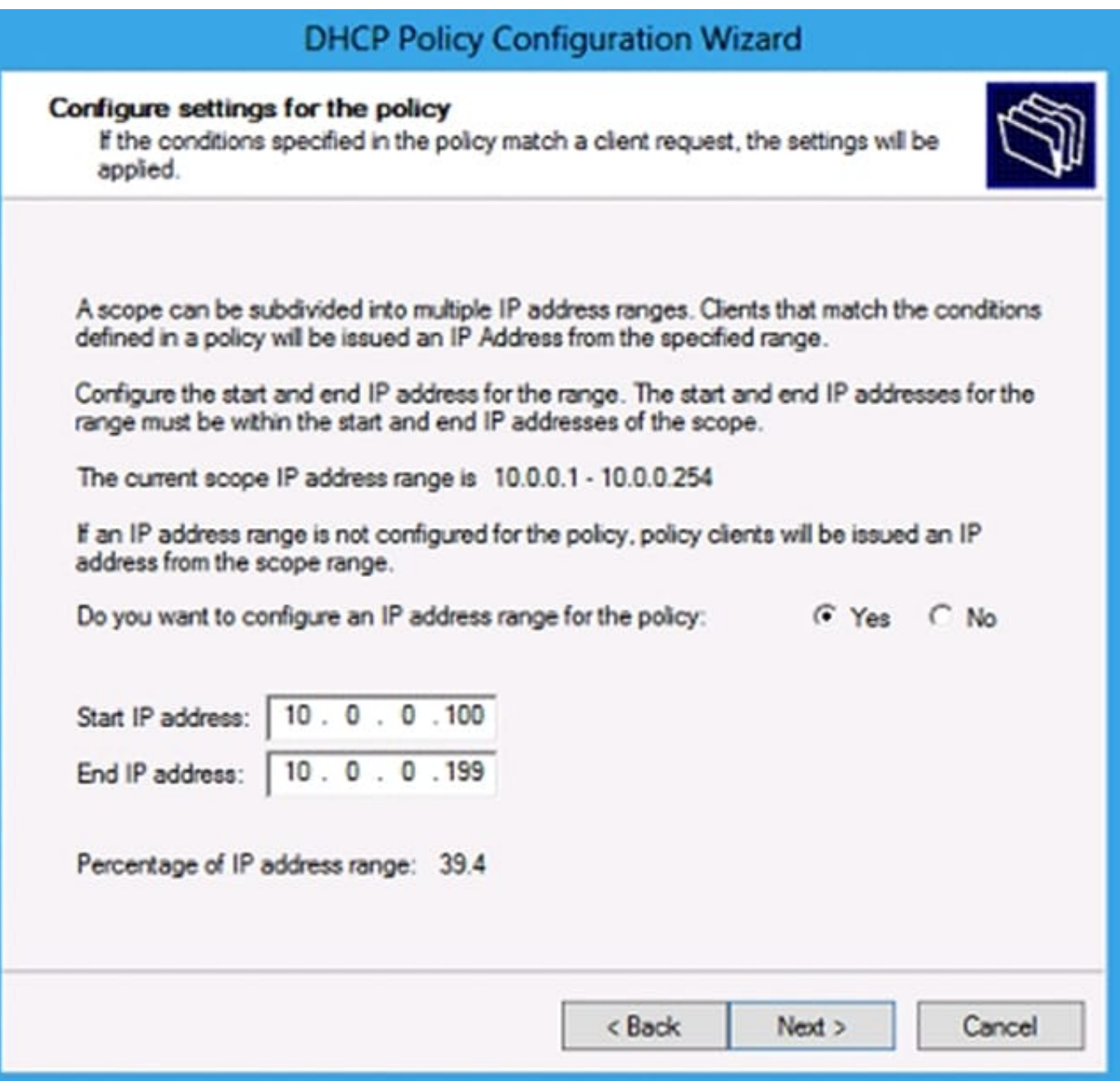

Step 6: Finish the wizard.

**Leads4Pass** 

Reference: https://learn.microsoft.com/en-us/previous-versions/windows/it-pro/windowsserver-2012-r2-and-2012/hh831538

### **QUESTION 5**

You have an Azure subscription that contains the following resources.

1.

An Azure Log Analytics workspace

2.

### An Azure Automation account

3.

Azure Arc

You have an on-premises server named Server1 that is onboarded to Azure Arc.

You need to manage Microsoft updates on Server1 by using Azure Arc.

Which two actions should you perform? Each correct answer presents part of the solution.

NOTE: Each correct selection is worth one point.

A. Add Microsoft Sentinel to the Log Analytics workspace.

- B. On Server1, install the Azure Monitor agent.
- C. From the Automation account, enable Update Management for Server1.
- D. From the Virtual machines data source of the Log Analytics workspace, connect Server1.

Correct Answer: BC

Reference: https://docs.microsoft.com/en-us/azure/cloud-adoption-framework/manage/hybrid/server/best-practices/arcupdate-management

[Latest AZ-800 Dumps](https://www.leads4pass.com/az-800.html) [AZ-800 Practice Test](https://www.leads4pass.com/az-800.html) [AZ-800 Exam Questions](https://www.leads4pass.com/az-800.html)